# Tokenization

## Overview

Tokenization means protecting sensitive data by replacing it with algorithmically generated characters call technology enabling secure and simple eCommerce.

The Verifone Global Proprietary Tokenization Service is available globally to all merchants in atbrections, [credent](https://verifone.cloud/docs/online-payments/stored-credentials)ialsd cross-channel cardholder visibility.

To utilize the tokenization feature,acycoowu mine) keed iafonne Centamalganizatiaomd an ac<u>Piavement Provider</u> C**antr**aact token scope assigned. Your user must be assigned to the Merchant Site organization to perform the API calls

The token scope enhances Verifone's Global Proprietary Tokenization Service security. A token scope allow and the type of generated tokens. By linking a token scope to an organization, any individual token that is token scope requested for generation.

## Proprietary Token Types

### Reuse Token

Verifone's proprietary Reuse Token allows linking payment data to a token for future payments.

### Analytics Token

Verifone's proprietary Analytics Token allows linking card data to a token to identify cardholders across sa cannot be used for payments.

Verifone does not offer the possibility to de-tokenize a token into clear cardholder data once it was

## Use cases for Proprietary Tokens

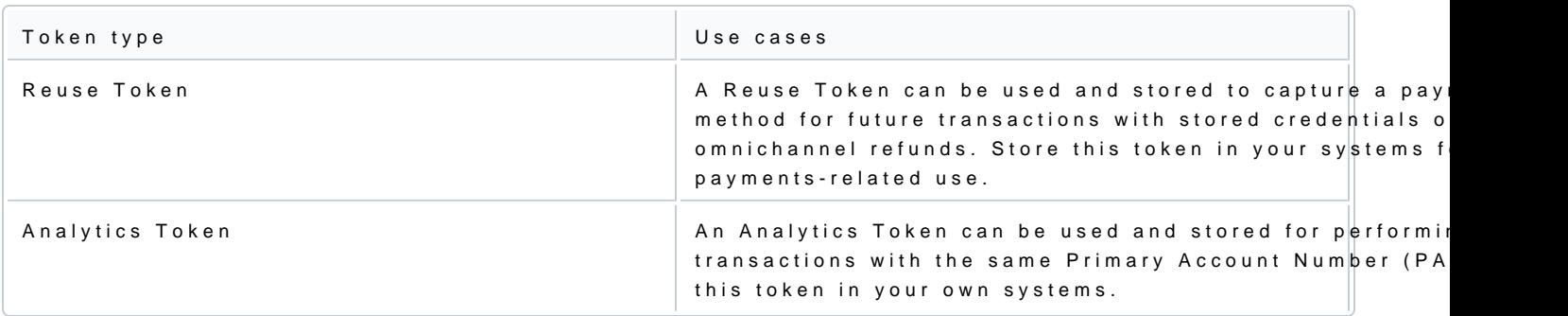

## Using Verifone Tokenization

To use the Verifone Global Proprietary Tokenization Service follow the below steps:

Creating a Token Scope in Verifone Central

Token scopes can only be created by organizations with type Merchant Company. The tokeOn san preastionan be detailsage, in Verifone Central. Token scopes are inherited from the parent merchant company.

- 1.Log into Verifone Central.
- 2. Navigate to the organization Merich any perompany
- 3. In the oken Scopsee ction, cAldock new token scapel enter all mandatory information.

- o Name the name for the token scope. Use this field for an easy identification of the token scope
	- $\blacksquare$  This name is different from the Token Scope UUID th $\Delta t$ eirs f $\texttt b$  being  $\Delta t$  comment of bhe  $\texttt d$  Polognize the token scope
- $\circ$  Verifone Token formatse this field to define whether the generated Reuse Tokens are alphanume
	- Inis selection only affects Reuse Tokens, as the Analytics Token has a fixed format, 29-d alphanumeric
- $\circ$  Verifone Token typuese this field to define which type of tokens are allowed to be created under
	- If Reuse + analytiss selected, two token values will be returned in one response
- o In th**a**dditional Settinsgesction, you can optionally influence the following technical details for Reuse To example, you want to create format-preserved tokens. If you leave the fields blank, the default
	- $-$  Token length the token length can be a number between 1 and 255
	- Card prefix lengt**d** etermines how many digits from the original Primary Account Number (P) prefix for tokens under this scope
	- Card suffix lengtäetermines how many digits from the original PAN are included as a suffix scope
	- Fixed prefix the provided value is left-padded with the tokens under this scope. The maxim exceed 6 characters.
	- Fixed suffix the provided value is right-padded with the tokens under this scope. The maxim exceed 4 characters.
	- Token expiration timtee number of days before a token expires under this scope

4.Save the token scope.

Linking a Token Scope in Verifone Central

Token scopes can be linked for Merchant Site organizations. Linking token scopes to certain organizations on th@ rganization doptaagies.

1.Log into Verifone Central.

2. Navigate to any organization with a tMpeer contanetr C to an pany

3. In the oken Scospeection, dlink new token scapel select the token scopes which should be added to the organization.

You can link any number of token scopes to any number of organizations, but when requesting scope can be used

4. To link token scope(s), select the name(s) you gave to the token scope and the token scope UUID. Yo when requesting a token.

5.Save the token scope.

#### Requesting a token via API

Once at least one token scope is linked to at least one organization, that organization can request a token following ways:

- By filling out oken\_preferenchipe ct in a checkout can checked we stor
- By filling outoken\_preferenbject in Earrypted Card Payment Request
- By filling out oken\_preferenbect in mainlate a wallet payment request
- · By submittinGgreeate/Update Token Details request

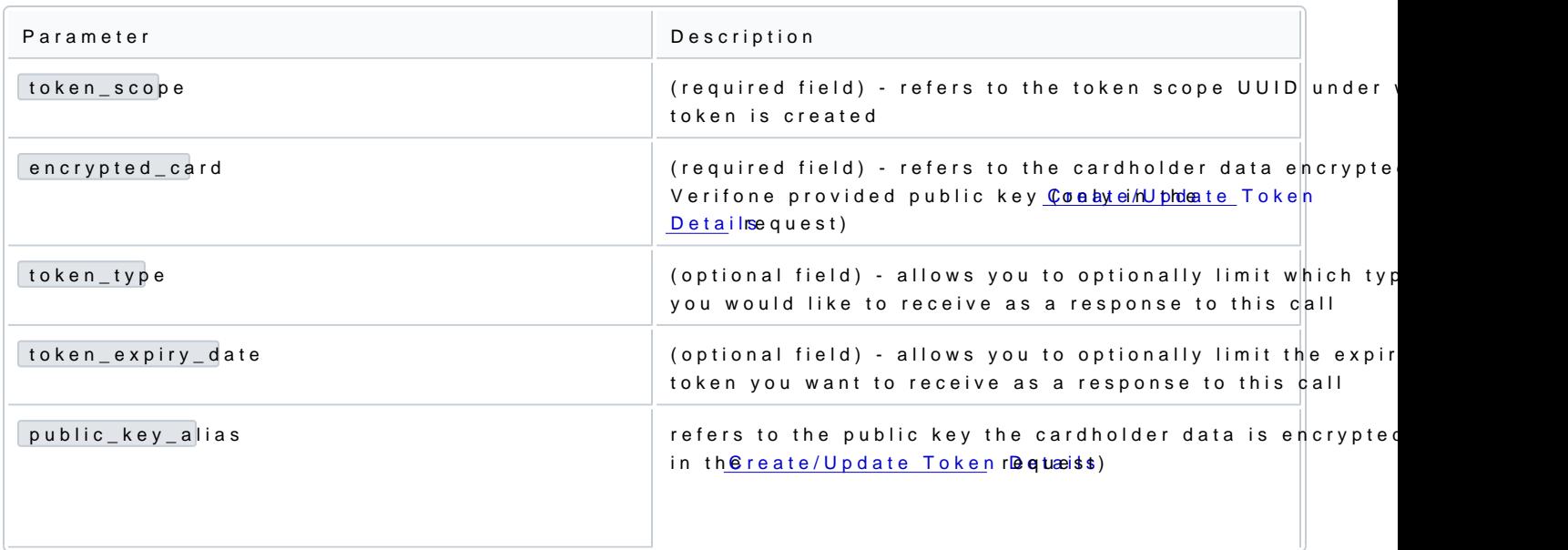

Scenarios for create/update token details requests

- if th token\_scopa blows for the creation of both a Reuse and an Analytics Token, but the merchant decid this call, an Analytics Token is sufficient
- if the def token\_expiry\_datfurther in the future than what the merchant needs for this token

The create/update token details request either creates a token, if one dencrypted\_card demaithee given requested token scope or it updates the token details with the expiry date.

#### Receiving a token

If the API call is approved, Verifone will return a token in the response .

After a first [API ca](https://verifone.cloud/index.php/api-catalog/verifone-ecommerce-api#tag/Token-Management)ll where a Reuse Token is requested anAdP croeaaWrietdh, tahney sfaomhloewronkgen sencrypted\_card details will result in the same Reuse Token.

After a first API call where an Analytics Token is requested and created, any encrypted\_card destiawish the s result in the same Analytics Token.

An approved API will result in a '201' (or '200' for a Create/Update Token Detailtoken\_detabionhosopies, awhere list opfossible responses

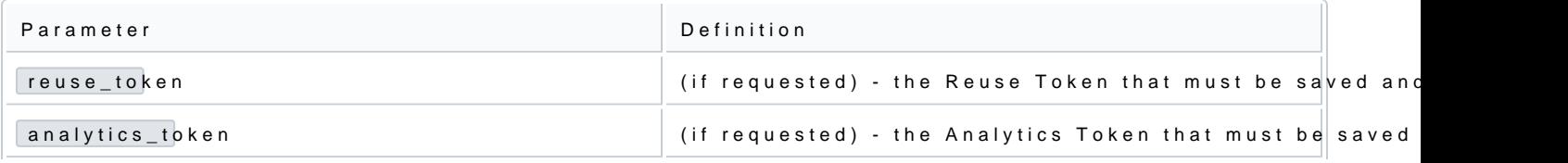

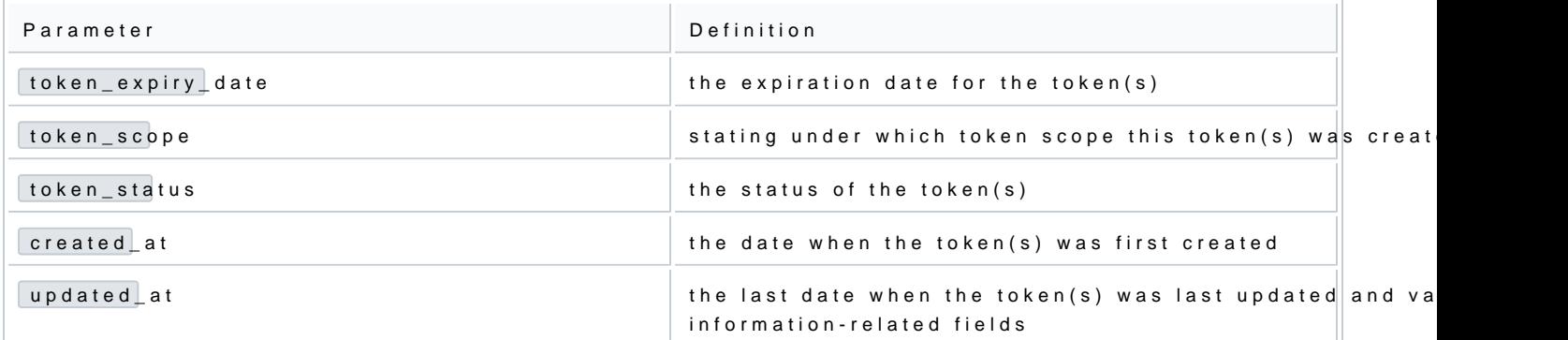

A merchant can receive a 'Non Active' status back if a token was already cencrypted\_card deedemanids sciopies and already 'Deleted' or 'Suspended's".n  $\mathfrak s$  etecth Teo skeemtion below to learn how to change the Token status.

### Storing the Token

Verifone currently does not offer features that allow the merchant to view their available tokens at once. T the Verifone token ID yourself at the time you receive the response. There are two other ways how to obtai response:

- If the merchant knows the encrypted card details Crtehætye claimd subbrinid kæn ne quæists, where the response will contain the token details associated with that token scope and with those encrypted card details.
- If the merchant knows the transaction UUID associated with the transaction that originally resulted in transaction in Verifone Central. In the transaction details tab of the transaction, the Reuse Token as be found.

## <span id="page-7-0"></span>Using the Token

Verifone currently offers the following ways how a merchant can use the tokens:

- . The merchant can initiate a transaction with a Reuse To Knocknerb By a syurberm itt Rienogu Pells teall
	- $\circ$  A Reuse Token is linked to a token scope, therefore a Reuse Token provided as part of a token the Merchant Entity that is part of the same token scope
- . The merchant can do transactions with stored credentials where the Reuse Token might also be neede [stored crede](https://verifone.cloud/docs/online-payments/stored-credentials)ntials ion for further information)
- . The merchant can do various token managem *ent weare till wai thiæge wine not a AI* BI
- Token scopes can only be used by organizations with type Merchant Site